# Synology®

# **Synology RackStation RS812+/RS812RP+**

**Stručná instalační příručka**

Synology\_QIG\_RS812+\_20111227

# **Obsah**

# Kapitola 1: Než začnete

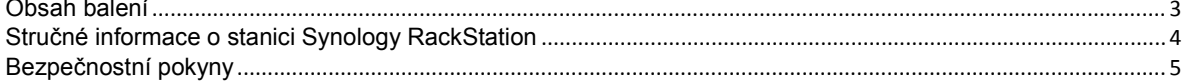

# Kapitola 2: Nastavení hardwaru

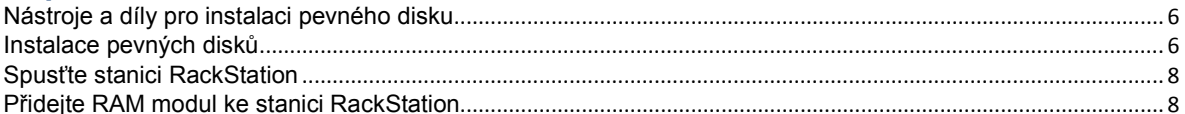

# Kapitola 3: Instalace systému DSM do stanice RackStation

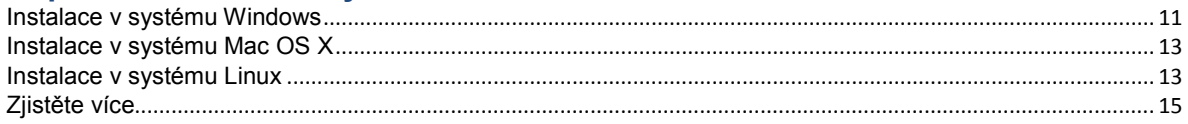

# Příloha A: Technické údaje

Příloha B: Tabulka indikace kontrolek

# **Kapitola**

# <span id="page-2-0"></span>**1 Kapitola 1: Než začnete**

Než začnete nastavovat stanici RackStation, zkontrolujte obsah balení a ujistěte se, že jste obdrželi následující položky. Před použitím si také pozorně přečtěte bezpečnostní pokyny, abyste zabránili poškození stanice RackStation.

# <span id="page-2-1"></span>**Obsah balení**

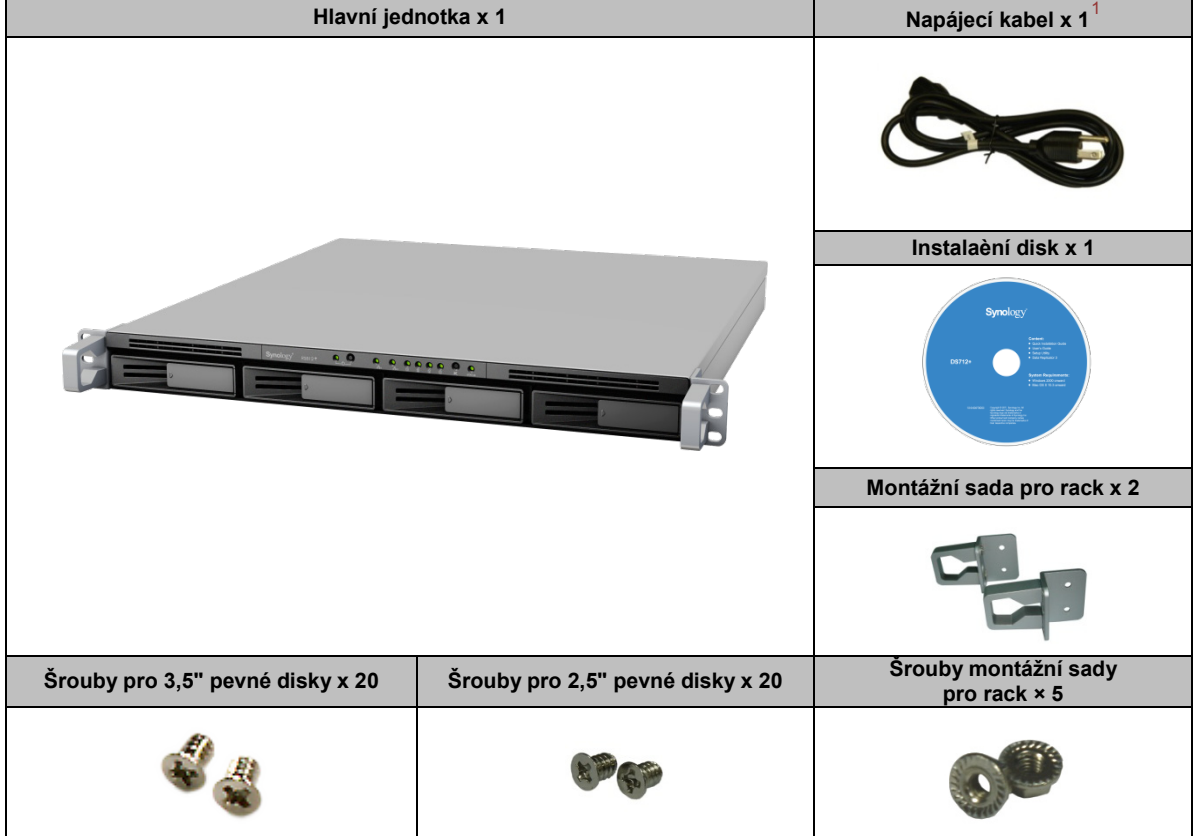

<span id="page-2-2"></span>**<sup>---------</sup>** <sup>1</sup> Napájecí kabel RS812+ x 1; RS812RP+ x 2

<span id="page-3-0"></span>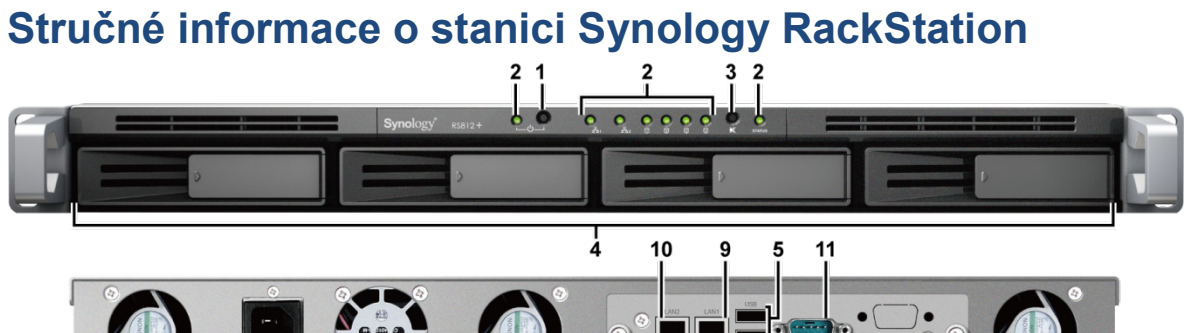

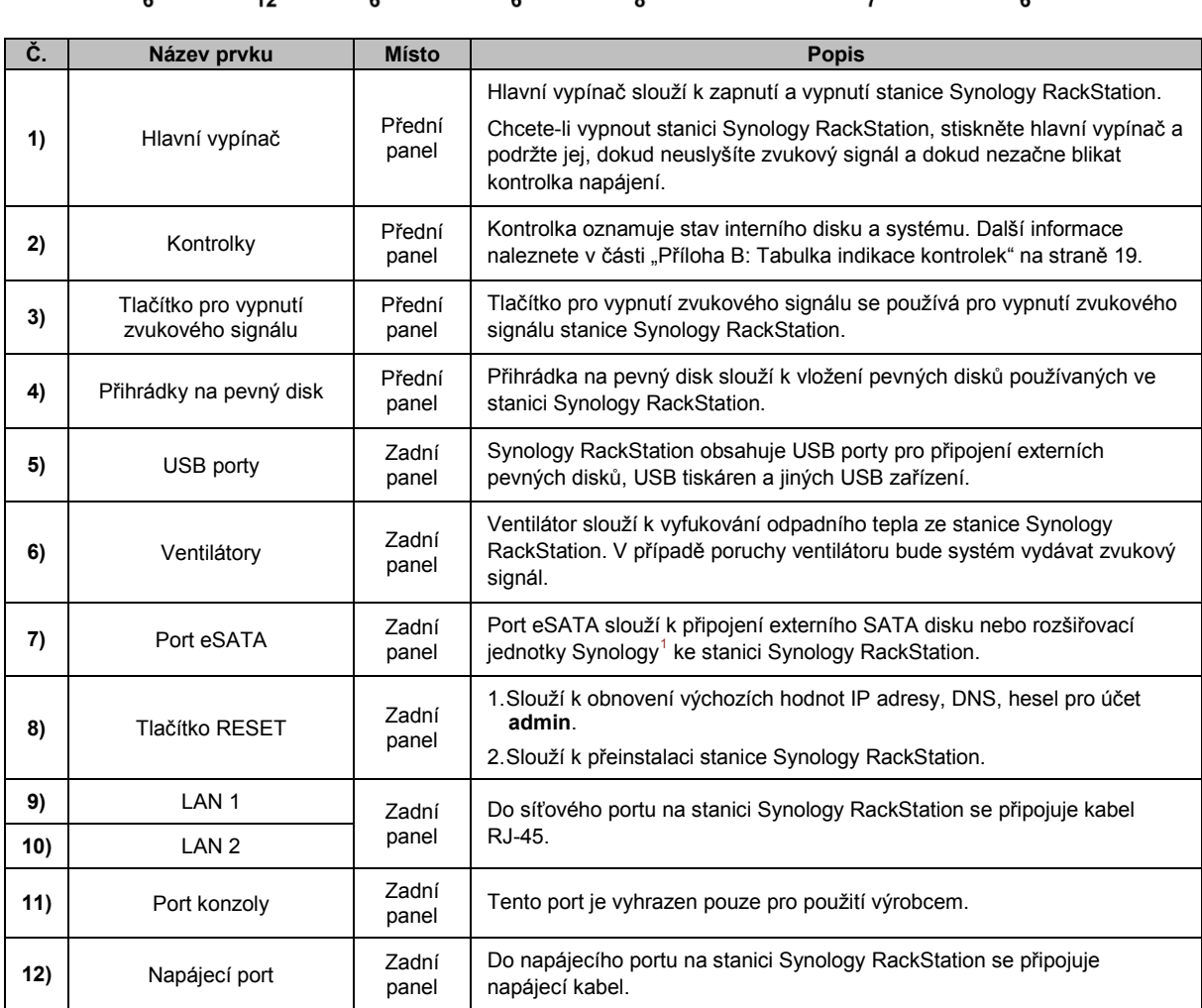

<span id="page-3-1"></span>**<sup>---------</sup>** <sup>1</sup> Více informací o rozšiřovacích jednotkách Synology podporovaných stanicí RackStation můžete nalézt na adrese **[www.synology.com](http://www.synology.com/)** .

# <span id="page-4-0"></span>**Bezpečnostní pokyny**

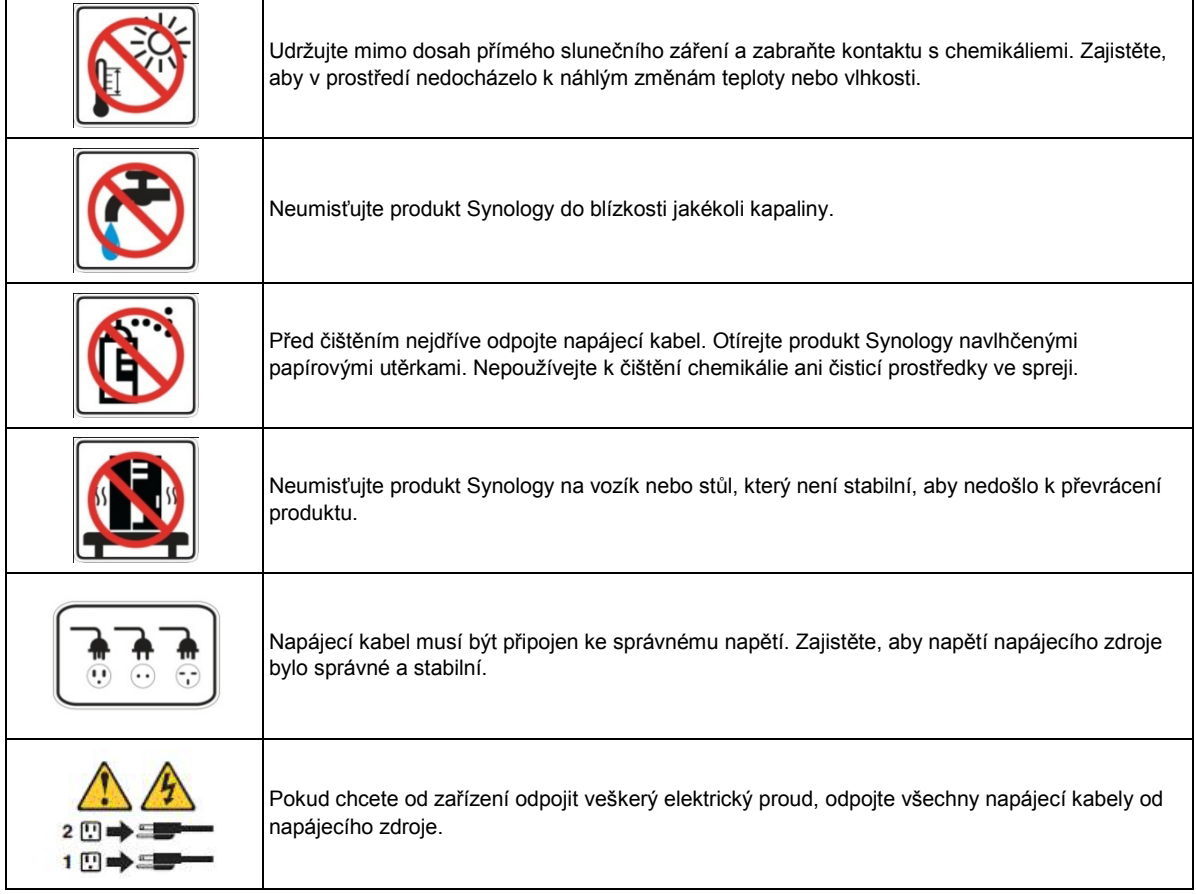

# <span id="page-5-0"></span>**22**

# **Kapitola**

# <span id="page-5-1"></span>**Nástroje a díly pro instalaci pevného disku**

- Šroubovák
- Minimálně jeden 3,5" nebo 2,5" pevný disk SATA (Informace o kompatibilních modelech pevných disků naleznete na stránkách **[www.synology.com](http://www.synology.com/)**.)

*Upozornění:* Pokud nainstalujete pevný disk, na kterém se nacházejí data, systém pevný disk naformátuje a veškerá data budou vymazána. Pokud data potřebujete, před instalací je zálohujte.

# <span id="page-5-2"></span>**Instalace pevných disků**

**1** Vytáhněte přihrádku na pevný disk vytažením držadla směrem naznačeným níže.

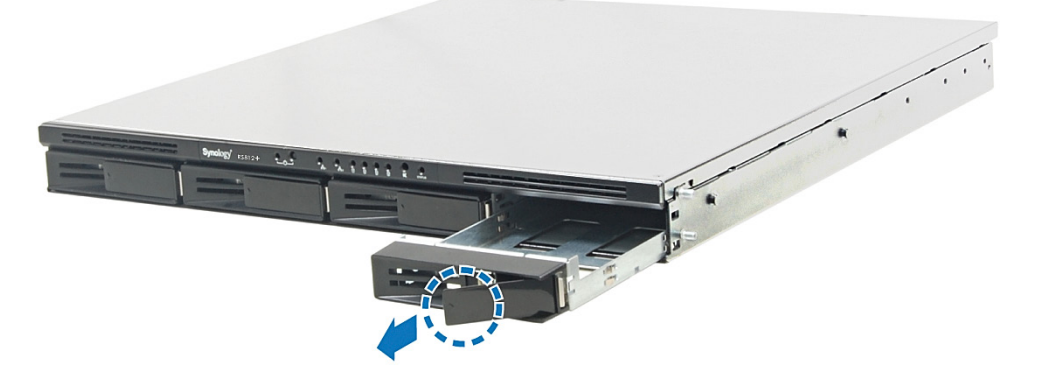

**2** Vložte pevný disk do přihrádky, otočte přihrádku vzhůru nohama a potom upevněte disk utažením šroubů. **Pro 3,5" pevný disk:**

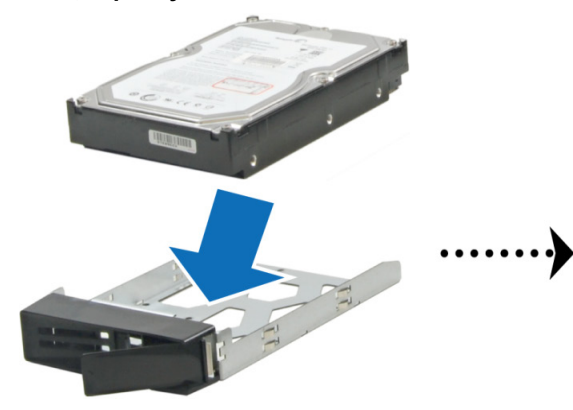

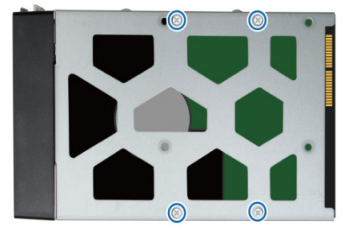

**Pro 2,5" pevný disk:**

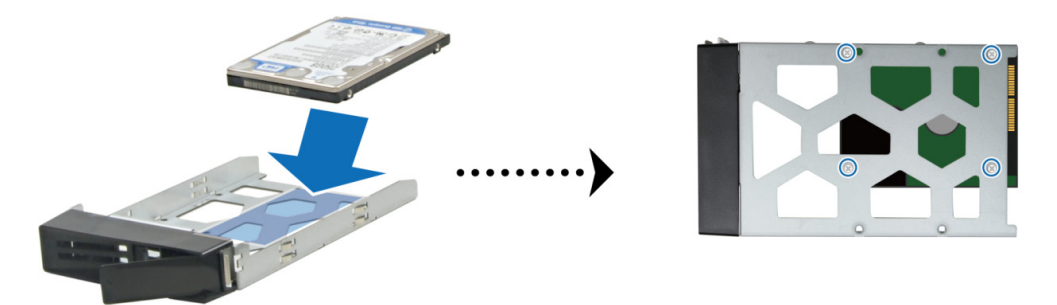

**3** Vložte přihrádku s pevným diskem do prázdné šachty pro pevný disk.

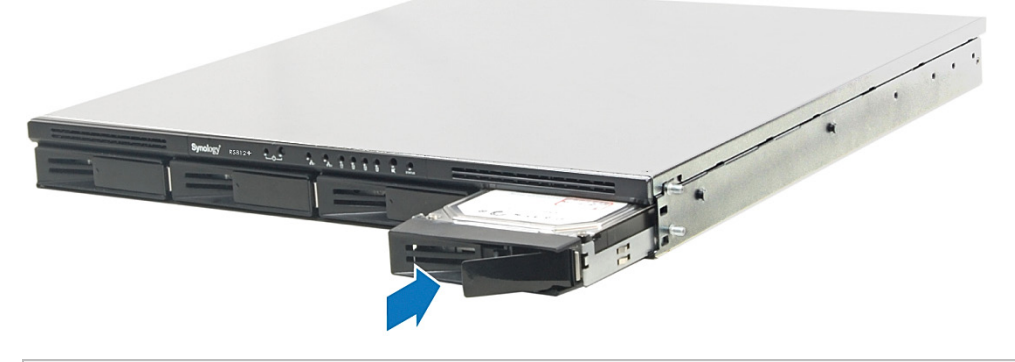

*Důležité:* Ujistěte se, že je přihrádka zcela zasunuta. Jinak nemusí pevný disk správně fungovat.

- **4** Zarovnejte rukojeť s předním panelem, aby přihrádka zůstala na místě.
- **5** Nainstalujte všechny připravené pevné disky opakováním výše popsaných kroků.
- **6** Upevněte dvě montážní sady pro rack na obě strany pomocí dodaných šroubů.

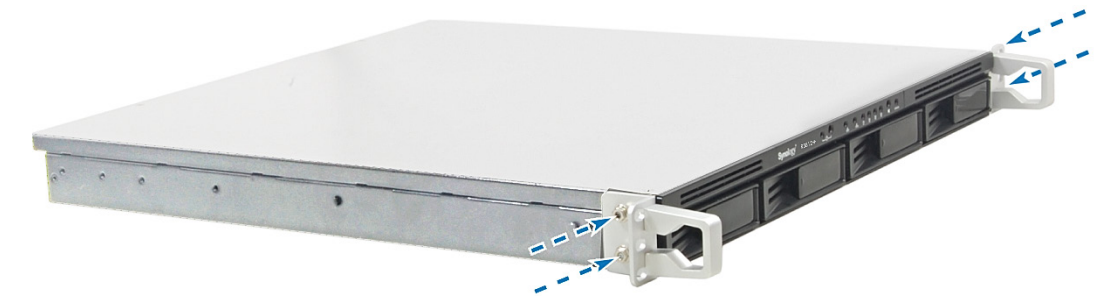

**7** Pozice disků jsou očíslovány následujícím způsobem.

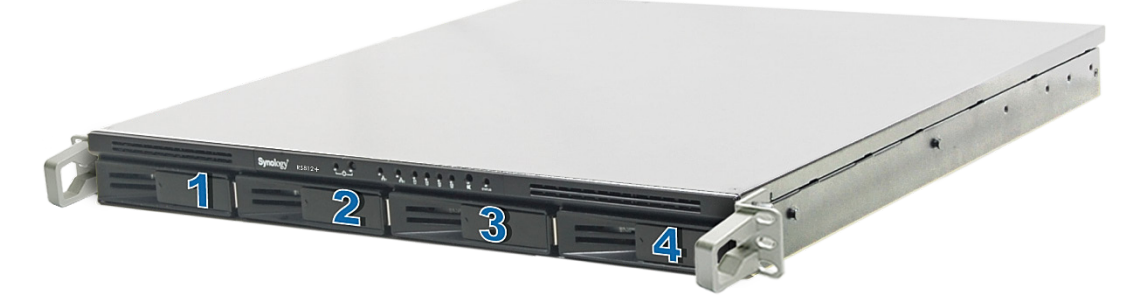

*Poznámka:* Pokud chcete nastavit pole RAID, doporučuje se nainstalovat pevné disky o stejné velikosti, aby se co nejlépe využila kapacita pevných disků.

# <span id="page-7-0"></span>**Spusťte stanici RackStation**

- **1** Připojte jeden konec napájecího kabelu k napájecímu portu stanice RackStation a druhý konec k elektrické zásuvce.
- **2** Připojte stanici RackStation k přepínači, směrovači nebo rozbočovači pomocí síťového kabelu.

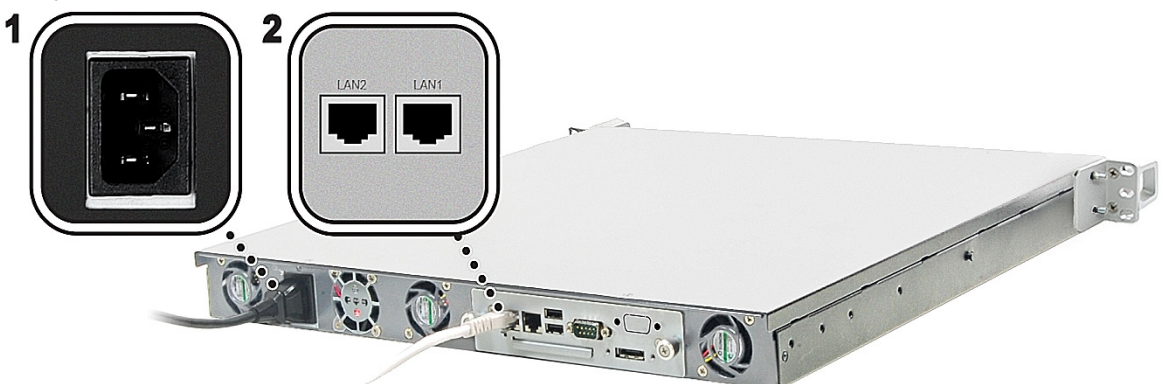

**3** Stanici RackStation zapnete stisknutím a podržením hlavního vypínače.

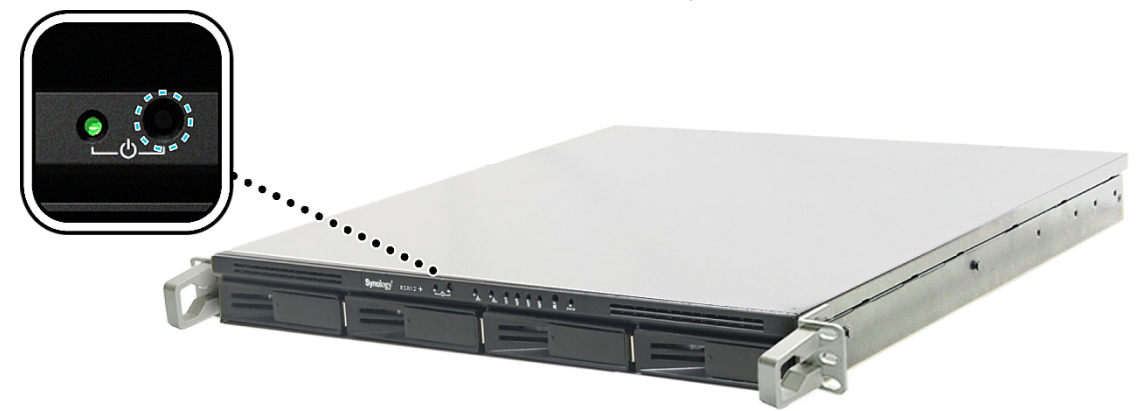

<span id="page-7-1"></span>Stanice RackStation je nyní online a je možné najít ji pomocí počítače v síti.

# **Přidejte RAM modul ke stanici RackStation**

Synology RAM modul 1 GB/2 GB byl navržen pro rozšíření paměti stanice RackStation a je volitelný dle vaší potřeby. Při instalaci, kontrole nebo odstranění RAM modulu postupujte následovně.

### **Instalujte RAM modul**

- **1** Vypněte stanici RackStation. Odpojte všechny kabely připojené ke stanici RackStation, abyste zabránili případným škodám.
- **2** Odšroubujte dva knoflíky, které zajišťují zadní panel. Vytáhněte panel a odkryjte desku s obvody.

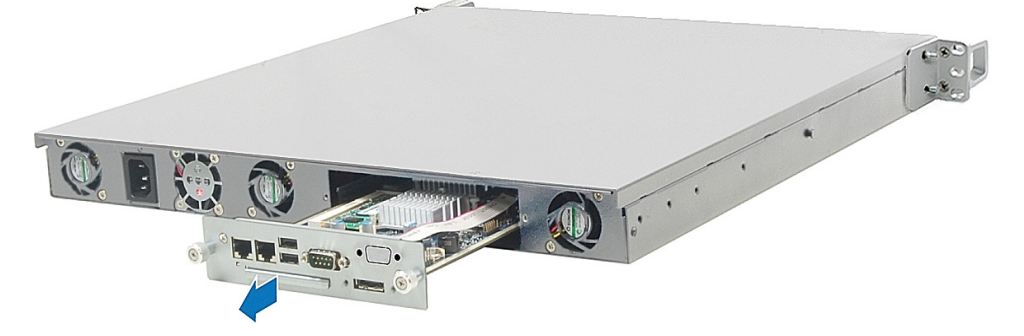

*Důležité:* Při odstranění krytu odkrýváte citlivé vnitřní komponenty. Při odstranění nebo přidání paměti se nedotýkejte ničeho jiného, než paměťové sestavy.

- **3** Otočte desku s obvody.
- **4** Vložte nový paměťový modul do slotu:
	- **a** Spojte drážku na zlaté hraně modulu s drážkou ve spodním paměťovém slotu.
	- **b** Nahněte kartu a vložte paměť do slotu. Ujistěte se, že je modul zcela zasunutý.
	- **c** Pomocí dvou prstu pevně stlačte paměťový modul. Po správném vložení paměti uslyšíte kliknutí.

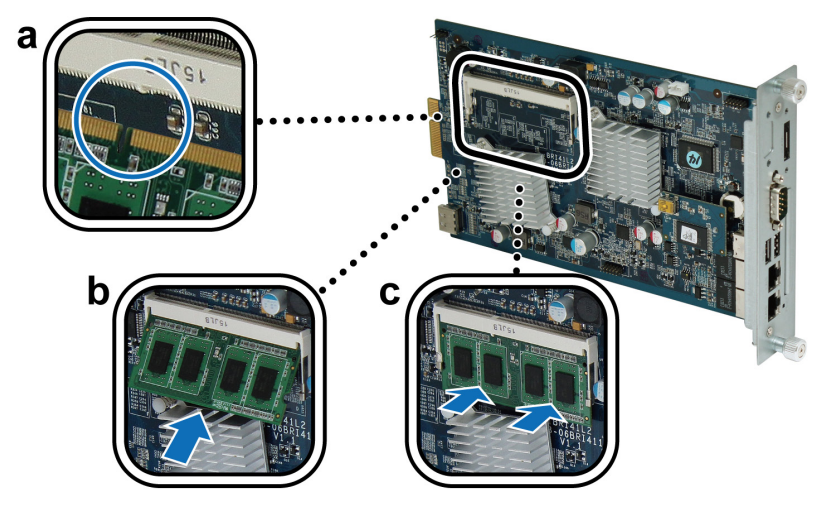

*Důležité:* Držte paměťový modul na jeho okrajích, nedotýkejte se zlatých konektorů.

- **5** Otočte desku s obvody zpět do původní polohy.
- **6** Vraťte desku do stanice RackStation:
	- **a** Určete drážku ve stanici RackStation.
	- **b** Umístěte desku s obvody do drážky a zatlačte desku zcela dovnitř.

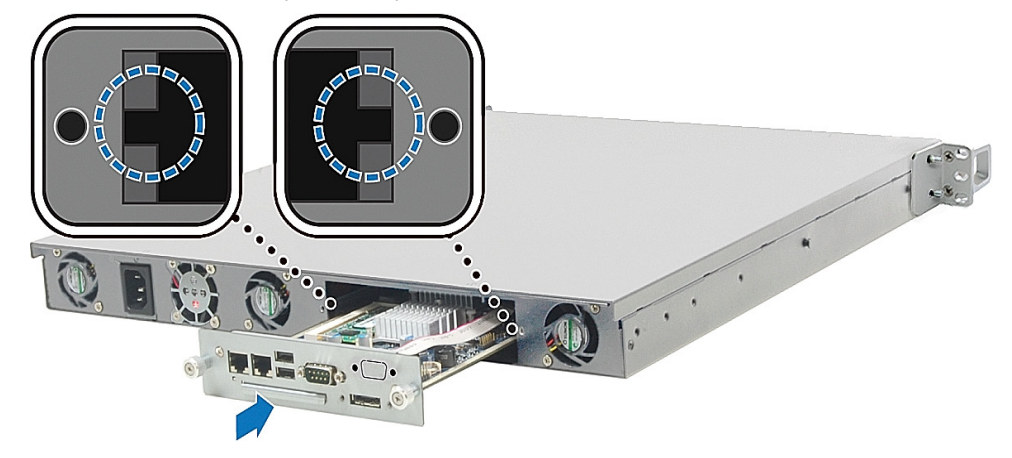

**c** Utáhněte 2 knoflíky, které jste odšroubovali v kroku 2.

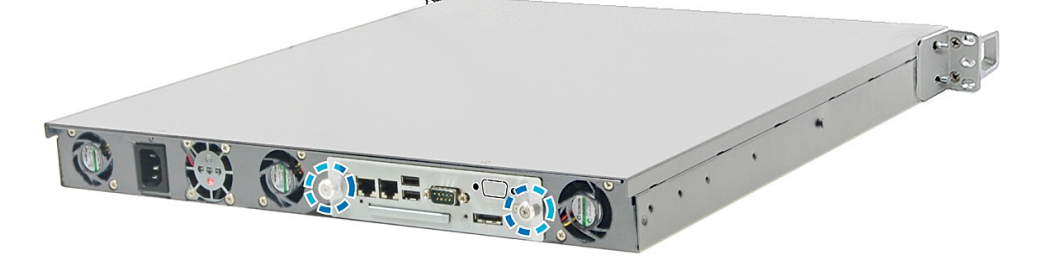

# **Ujistěte se, že stanice RackStation rozpoznala kapacitu nové paměti**

Po instalaci paměťového modulu na stanici RackStation doporučujeme zkontrolovat, zda server rozpoznal novou paměť.

### **Kontrola paměti stanice RackStation:**

- **1** Spusťte stanici RackStation.
- **2** Nainstalujte systém DSM. (Více informací můžete nalézt v následující kapitole.)
- **3** Přihlaste se do programu Synology DiskStation Manager.
- **4** Zkontrolujte **celkovou fyzickou paměť** v části **Hlavní nabídka** > **Systémové informace**.

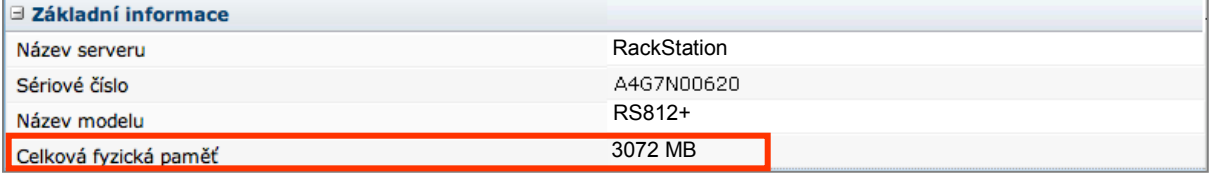

Pokud stanice RackStation nerozeznala paměť nebo se správně nespustí, ověřte, zda je paměť správně nainstalovaná.

# **Odstraňte RAM modul ze stanice RackStation**

- 1 Vyndejte desku s obvody provedením kroků 1 až 2 v sekci "Instalace modulu RAM".
- **2** Stiskněte páčky po stranách paměťového modulu směrem ven a uvolněte tak modul ze slotu pro paměťovou kartu.

Před vyjmutím modulu se ujistěte, že jsou vidět půlkruhové drážky. Pokud drážky nevidíte, zkuste znovu zmáčknout páčky směrem ven.

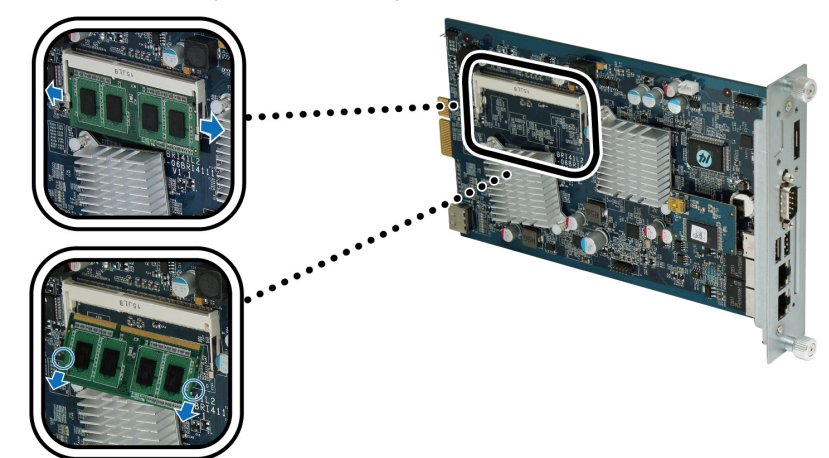

**3** Uchopte paměťový modul za drážky a odstraňte ho ze slotu.

4 Vraťte desku s obvody zpět provedením kroků 5 a 6 v sekci "Instalace modulu RAM".

# **Kapitola**

# <span id="page-10-0"></span>**3 Kapitola 3: Instalace systému DSM do stanice RackStation**

Z počítače v síti můžete nainstalovat systém DSM do stanice RackStation provedením následujícího postupu. Po nainstalování systému DSM můžete spravovat všechny funkce stanice RackStation tím, že se přihlásíte do systému DSM pomocí webového prohlížeče.

# <span id="page-10-1"></span>**Instalace v systému Windows**

**1** Vložte instalační disk do počítače a klepněte na možnost **Spustit**. Proveďte instalaci podle pokynů na obrazovce.

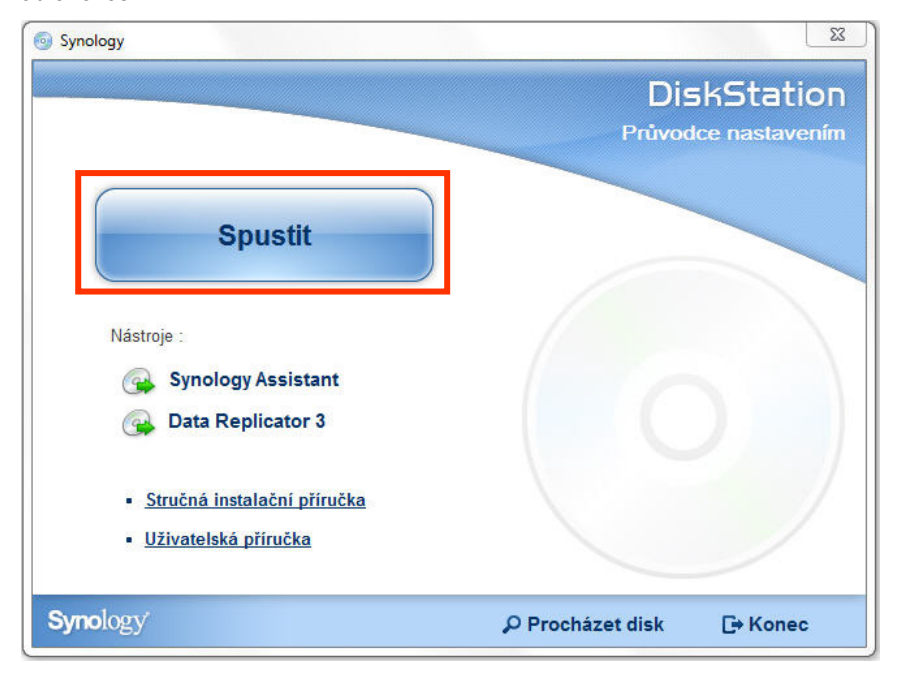

**2** Do počítače bude nainstalován nástroj Synology Assistant, který se poté spustí. Vyhledá stanici RackStation v místní síti a stav stanice RackStation by měl být **Není nainstalováno**. Zahajte instalaci poklepáním na stanici RackStation.

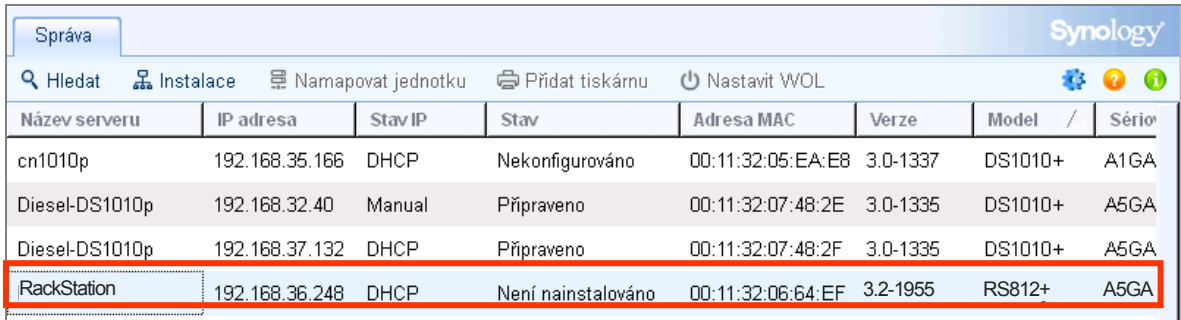

**3** Klepnutím na možnost **Procházet** vyhledejte instalační soubor **DSM\_[název modelu]\_[číslo].pat** ve složce **DSM** na instalačním disku. Nejnovější verzi systému DSM můžete také stáhnout z **[Centra pro stahování](http://www.synology.com/support/download.php)  [společnosti Synology](http://www.synology.com/support/download.php)**.

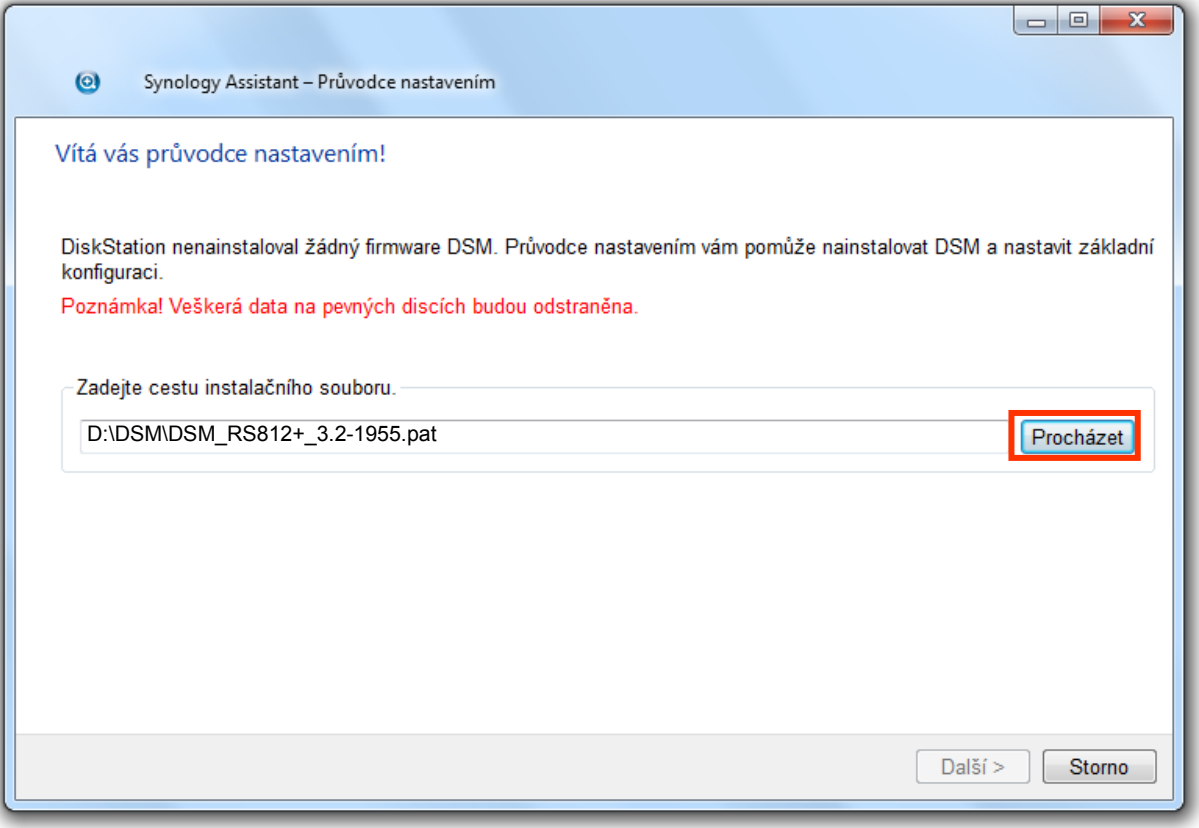

**4** Proveďte instalaci podle pokynů na obrazovce.

Po dokončení instalace můžete spravovat stanici RackStation pomocí systému Synology DiskStation Manager (DSM). Více informací o správě stanice RackStation pomocí systému DSM můžete nalézt v uživatelské příručce stanice Synology DiskStation, která je k dispozici v **[Centru pro stahování společnosti Synology](http://www.synology.com/support/download.php)**.

# <span id="page-12-0"></span>**Instalace v systému Mac OS X**

**1** Vložte instalační disk do počítače a poklepejte na ikonu **SynologyInstall** na ploše.

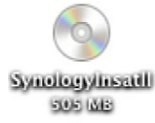

**2** V otevřeném okně poklepejte na složku **MacOSX** a potom poklepejte na položku **Synology Assistant- [číslo].dmg**.

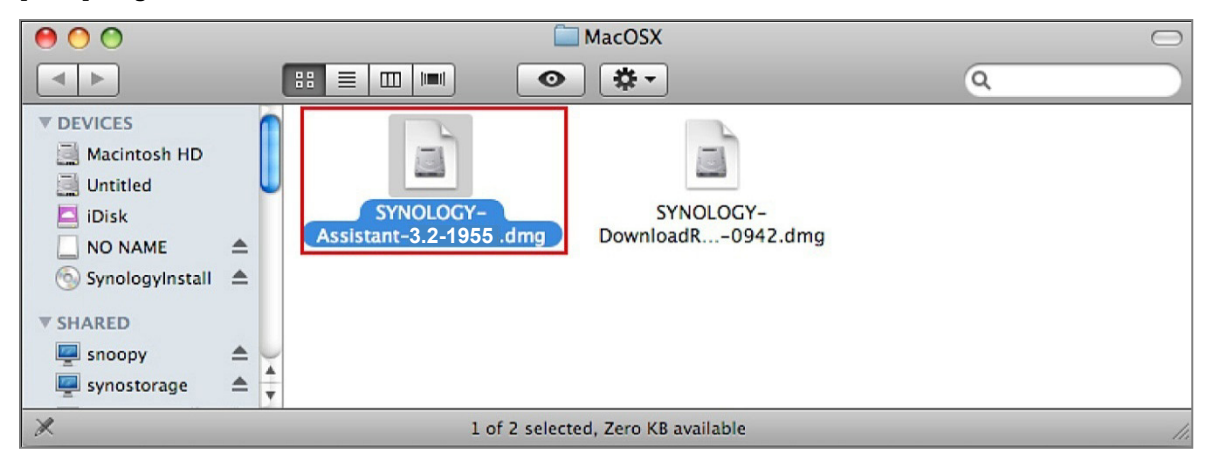

**3** V okně, které se otevře, poklepejte na položku **Synology Assistant.app**.

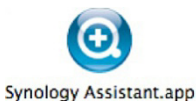

<span id="page-12-1"></span>**4** Dokončete instalace provedením kroků 2 až 4 v sekci "Instalace v systému Windows".

# **Instalace v systému Linux**

Linuxová verze je optimalizovaná pro distribuci **Ubuntu** verze 8 a 9. Instalaci můžete zkusit i v jiných distribucích systému Linux (pouze ke zkušebním účelům).

### **Nainstalujte a spusťte nástroj Synology Assistant**

Nástroj Synology Assistant můžete nainstalovat a spustit pomocí příkazového řádku nebo grafického uživatelského rozhraní.

### **Chcete-li provést instalaci pomocí příkazového řádku:**

Spusťte skript **install.sh** ve složce **Linux** na instalačním disku, který vás provede následujícími kroky.

**1** Odstraňte beta verzi nástroje Synology Assistant (pokud se v počítači nachází).

sudo rm -rf /usr/local/Synology /usr/local/bin/SynologyAssistant

```
2 Extrahujte archiv SynologyAssistant-[číslo].tar.gz do požadovaného adresáře, například 
"/usr/local" nebo "."
 tar -C ./ -zxvf SynologyAssistant-[číslo].tar.gz
```
**3** Pokud používáte 64bitový systém Ubuntu, nainstalujte 32bitové knihovny.

sudo apt-get install ia32-libs

**4** Vytvořte zkratku pro **/usr/local/bin**.

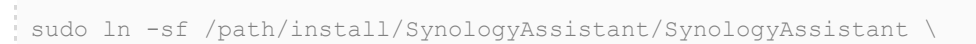

/usr/local/bin/SynologyAssistant

**5** Nástroj Synology Assistant můžete spustit následujícím příkazem:

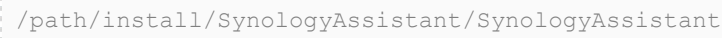

### Nebo zkratkou: . . . . . . . . . . . . . . .

/usr/local/bin/SynologyAssistant

Pokud máte v proměnné **\$PATH** definovanou cestu **/usr/local/bin**, zadejte jen:

SynologyAssistant

### **Chcete-li provést instalaci pomocí grafického uživatelského rozhraní:**

- **1** Přejděte do části **/usr/local** a **/usr/local/bin** a odstraňte následující složky (pokud zde existují): **Synology**, **SynologyAssistant**
- **2** Vložte instalační disk do počítače a poklepejte na ikonu **SynologyInstall** na ploše.

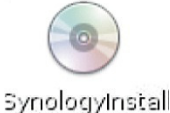

**3** V okně **Prohlížeč souborů** poklepejte na složku **Linux** a potom poklepejte na položku **Synology Assistant- [číslo].tar.gz**.

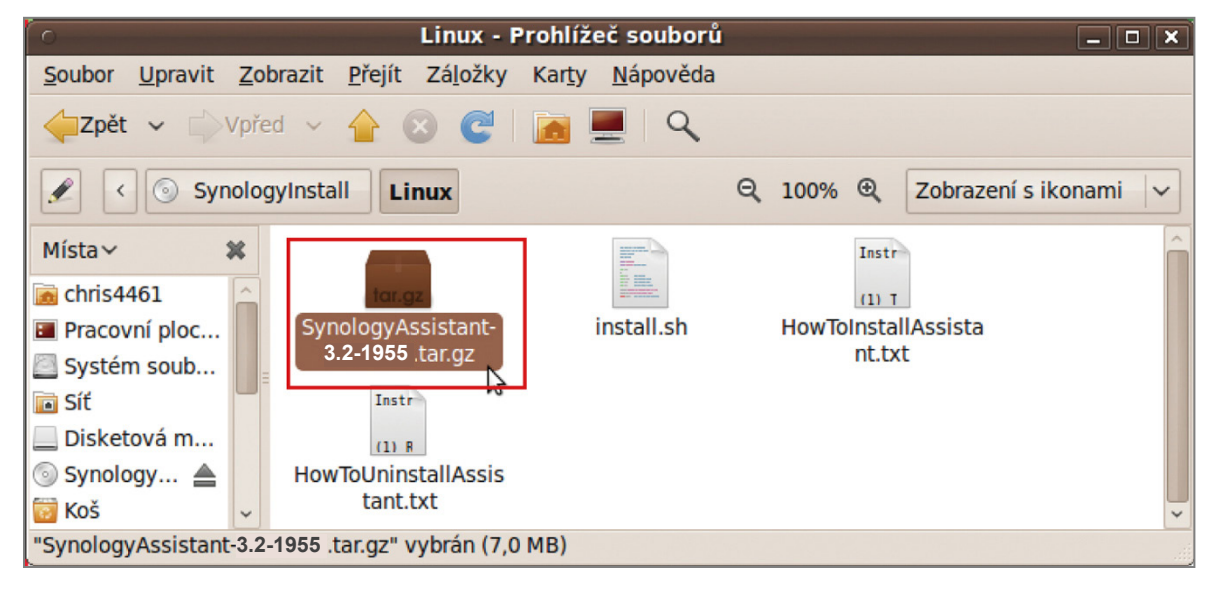

**4** Klepněte na možnost **Rozbalit** a extrahujte adresář **SynologyAssistant** do adresáře **/usr/local** nebo na jiné místo.

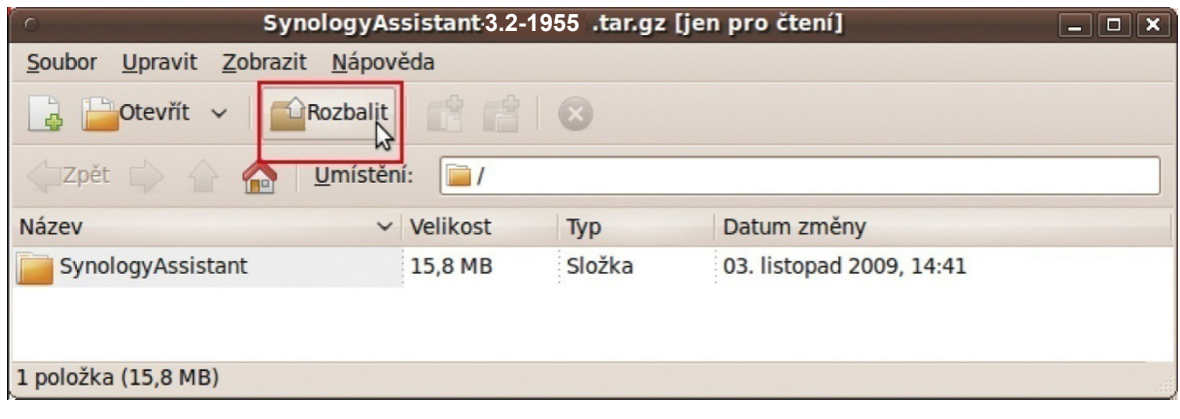

*Důležité:* Pokud používáte 64bitový systém Ubuntu, musíte nejdříve nainstalovat 32bitové knihovny. Nainstalovat je můžete zadáním následujícího příkazu v terminálu:

### sudo apt-get install ia32-libs

**5** Přejděte do adresáře **/usr/local/SynologyAssistant** (nebo **[zadaná cesta]/SynologyAssistant**), poklepejte na položku **SynologyAssistant** a potom vyberte v dialogovém okně možnost **Spustit v terminálu**.

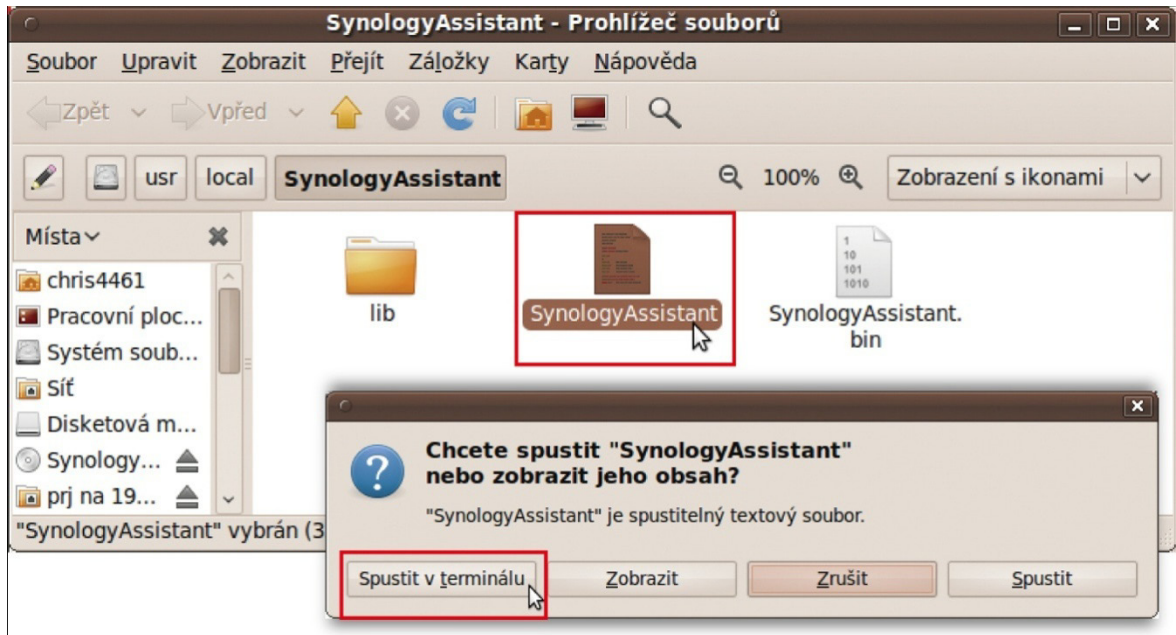

## **Instalace systému DSM do stanice RackStation**

Po aktivaci nástroje Synology Assistant dokončete nastavení provedením kroků 2 až 4 v sekci "Instalace v systému Windows".

# <span id="page-14-0"></span>**Zjistěte více**

Blahopřejeme! Stanice RackStation je nyní nastavena. Informace o rozšířeném nastavení a správě můžete nalézt v uživatelské příručce na instalačním disku. Další informace a online zdroje o stanici RackStation naleznete na adrese **[www.synology.com](http://www.synology.com/)**.

**CAUTION** RISK OF EXPLOSION IF BATTERY IS REPLACED BY AN INCORRECT TYPE. DISPOSE OF USED BATTERIES ACCORDING TO THE INSTRUCTIONS

# **Příloha**

# <span id="page-16-0"></span>**Technické údaje**

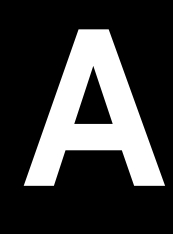

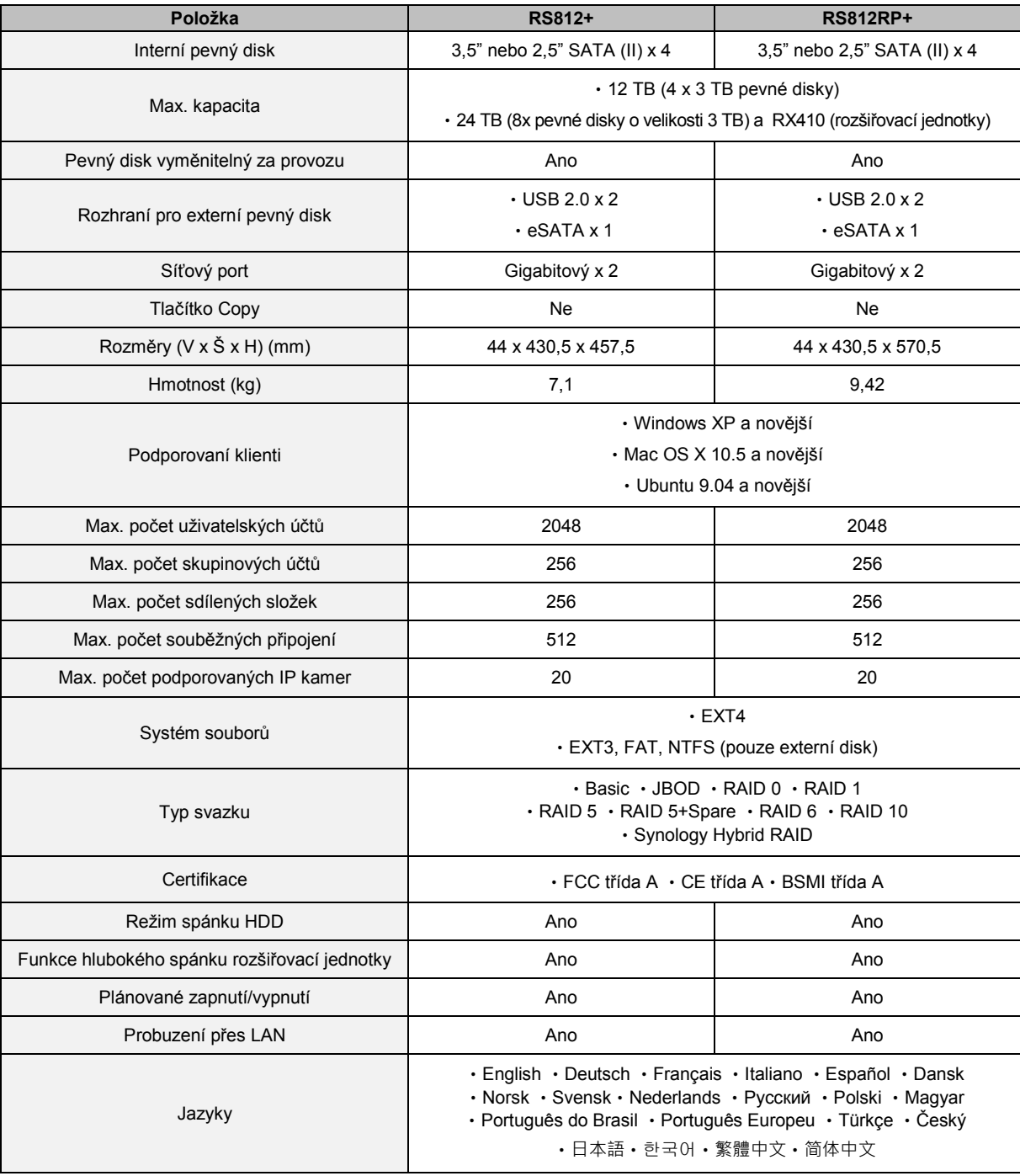

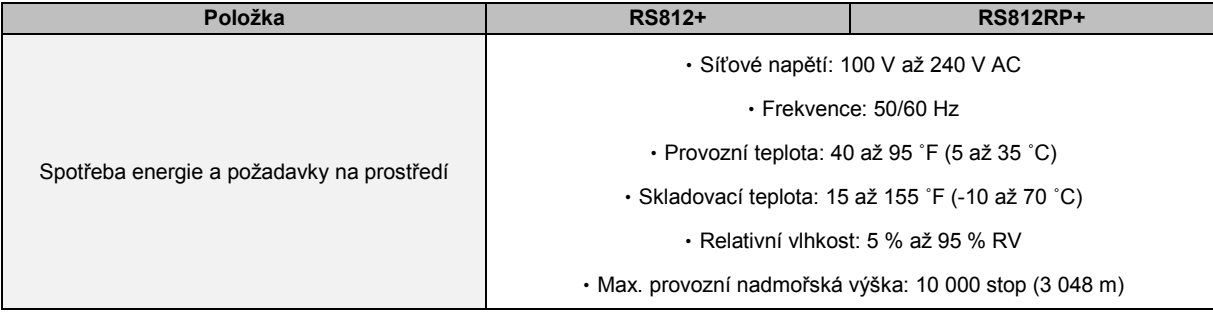

# **Příloha**

# <span id="page-18-0"></span>**Tabulka indikace kontrolek**

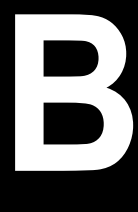

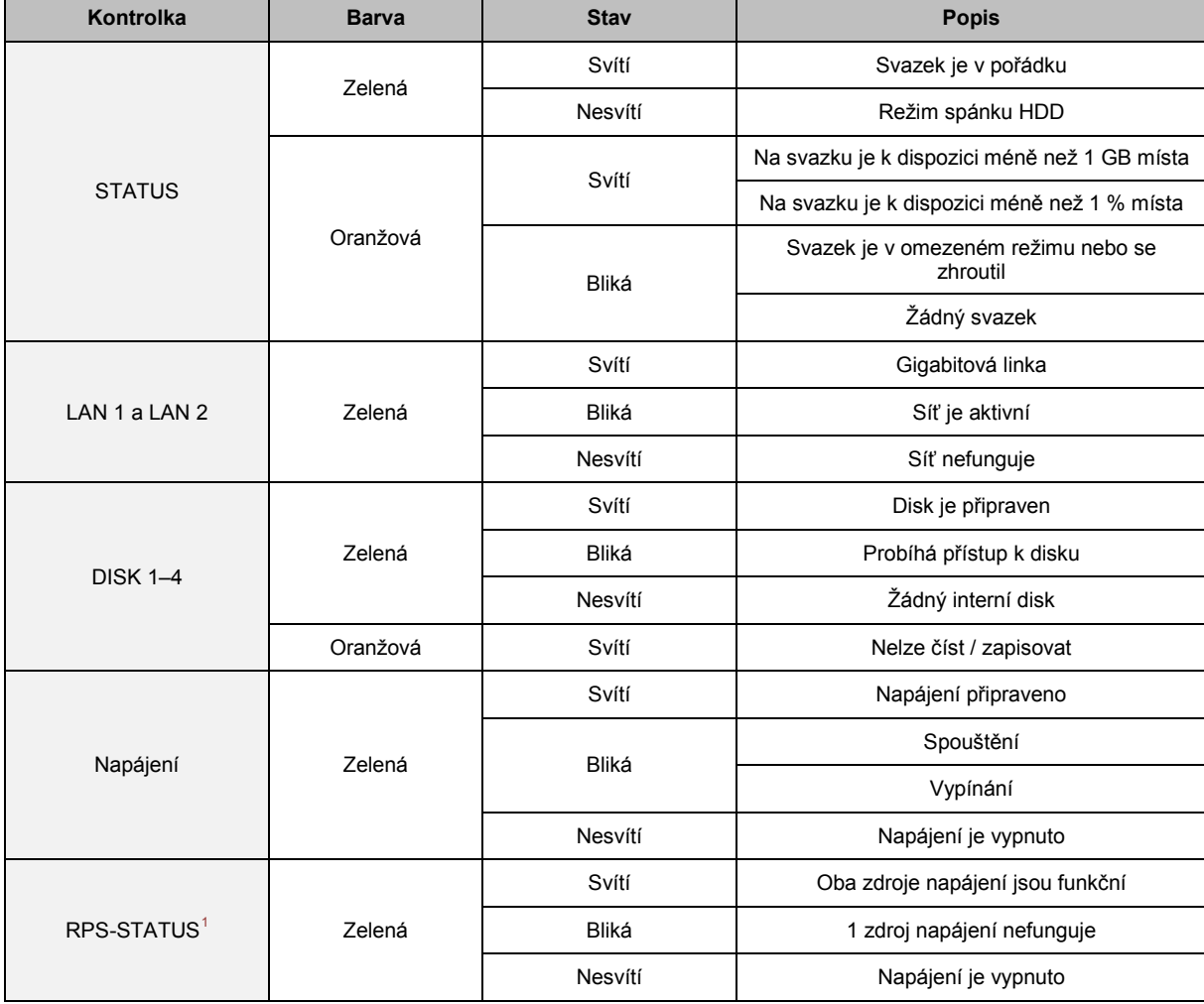

<span id="page-18-1"></span>**<sup>---------</sup>** <sup>1</sup> Pouze model RS812RP+

### **LICENČNÍ SMLOUVA S KONCOVÝM UŽIVATELEM SPOLEČNOSTI SYNOLOGY, INC.**

DŮLEŽITÉ – ČTĚTE POZORNĚ: TATO LICENČNÍ SMLOUVA S KONCOVÝM UŽIVATELEM ("EULA") JE PRÁVNÍ SMLOUVA MEZI VÁMI (JEDNOTLIVCEM NEBO JEDNOTLIVOU ENTITOU) A SPOLEČNOSTÍ SYNOLOGY, INC. A JEJÍMI PARTNERY VČETNĚ SPOLEČNOSTI SYNOLOGY AMERICAN CORP A SYNOLOGY UK LTD. (SOUHRNNĚ "SPOLEČNOST SYNOLOGY") OHLEDNÉ SOFTWARU SYNOLOGY SPOLU SE SOUVISEJÍCÍM FIRMWAREM, MÉDII, TIŠTÉNYMI MATERIALY A ONLINE NEBO ELEKTRONICKOU DOKUMENTACI (SOUHRNNE "SOFTWARE"), KTERE LZE STAHNOUT NA STRÁNKÁCH **[WWW.SYNOLOGY.COM](http://www.synology.com/)** NEBO KTERÉ JSOU POSKYTNUTY S PRODUKTEM SYNOLOGY NEBO NAINSTALOVÁNY V PRODUKTU SYNOLOGY ("PRODUKT").

OTEVŘENÍM BALÍČKU, KTERÝ OBSAHUJE SOFTWARE, INSTALACÍ SOFTWARU, KTERÝ NENÍ PŘEDEM NAINSTALOVÁN SPOLEČNOSTÍ SYNOLOGY V PRODUKTU, NEBO JINÝM POUŽÍVÁNÍM PRODUKTU, KTERY OBSAHUJE PREDEM NAINSTALOVANY SOFTWARE, SOUHLASÍTE S TIM, ZE BUDETE VÁZÁNÍ PODMINKAMI TÉTO SMLOUVÝ EULA. POKUD NESOUHLASÍTE S PODMÍNKY TÉTO SMLOUVY EULA, NEOTEVÍREJTE KRABICI OBSAHUJÍCÍ PRODUKT, NEINSTALUJTE SOFTWARE A NEPOUZÍVEJTE PRODUKT OBSAHUJÍCÍ SOFTWARE. NAMÍSTO TOHO MUŽETE PRODUKT VRÁTIT PRODEJCI, OD KTERÉHO JSTE JEJ ZAKOUPILI, A TO PODLE PRAVIDEL, KTERÉ PRODEJCE UPLATŇUJE.

**Sekce 1. Omezená licence na software.** Společnost Synology vám za podmínek této smlouvy EULA uděluje omezenou, nevýhradní, nepřenosnou, osobní licenci na instalaci, spuštění a používání jedné kopie Softwaru v Produktu, a to pouze v souvislosti s oprávněným používáním Produktu.

**Sekce 2. Dokumentace.** Můžete vytvořit a používat přiměřený počet kopií dokumentace dodané se Softwarem. Tyto kopie ovšem musí být používány pouze pro interní účely a nesmí být dále vydávány nebo distribuovány (ať už v tištěné nebo elektronické podobě) žádné třetí straně.

**Sekce 3. Záloha.** Můžete vytvořit přiměřený počet kopií Softwaru pro záložní a archivační účely.

**Sekce 4. Aktualizace.** Veškerý software, který je vám poskytnut společností Synology nebo zpřístupněn na webových stránkách Synology na adrese **[www.synology.com](http://www.synology.com/)** ("Webové stránky"), který aktualizuje nebo dopĺňuje původní Software a pro který nejsou k dispozici zvláštní licenční podmínky, podléhá této smlouvě EULA.

**Sekce 5. Omezení licence.** Licence popsaná v Sekci 1 platí pouze v rozsahu, který jste si objednali a zaplatili pro Produkt, a stanoví veškerá práva, která s ohledem na Software máte. Společnost Synology si vyhrazuje všechna práva, která vám nejsou výslovně udělena v této smlouvě EULA. Bez omezení výše uvedeného nebudete činit následující, nepověříte třetí stranu, aby činila následující, ani nepovolíte třetí straně činit následující: (a) používat Software k jinému účelu než ve spojení s Produktem; (b) poskytovat licenci, distribuovat, pronajímat, půjčovat, převádět, přidělovat nebo jinak přenechávat Software nebo používat Software v jakémkoli komerčním prostředí, v rámci kterého se poskytují služby; (c) zpětně analyzovat, dekompilovat, rozkládat nebo se snažit zjistit zdrojový kód nebo jakákoli obchodní tajemství související se Softwarem, kromě rozsahu, který je výslovně povolen platnými zákony nehledě na toto omezení; (d) upravovat, měnit, pozměňovat, překládat nebo vytvářet díla odvozená od Softwaru; (e) odstraňovat, upravovat nebo skrývat jakékoli upozornění na autorská práva nebo upozornění na jiná majetková práva na Produktu; nebo (f) obcházet nebo se snažit obejít jakékoli způsoby, které společnost Synology používá ke kontrole přístupu k součástem, prvkům nebo funkcím Produktu nebo Softwaru.

**Sekce 6. Open source.** Software může obsahovat součásti, které jsou společnosti Synology licencovány v rámci Obecné veřejné licence GNU ("GPL součásti"), která je k dispozici k nahlédnutí na adrese http://www.gnu.org/licenses/gpl.html. Podmínky licence GPL platí pouze pro GPL součásti a pouze v rozsahu, ve kterém tato smlouva EULA odporuje požadavkům licence GPL v souvislosti s používáním GPL součástí, a vy souhlasíte s tím, že budete vázáni licencí GPL v souvislosti s používáním těchto součástí.

**Sekce 7. Kontrola.** Společnost Synology bude mít právo kontrolovat dodržování podmínek této smlouvy EULA z vaší strany. Souhlasíte s tím, že společnosti Synology poskytnete přístup k zařízením, vybavení, knihám, záznamům a dokumentům a že budete jinak v přiměřené míře spolupracovat se společností Synology, aby byla taková kontrola usnadněna.

**Sekce 8. Vlastnictví.** Software je cenným majetkem společnosti Synology a majitelů licencí a je chráněn autorským zákonem a jinými zákony a úmluvami o duševním vlastnictví. Synology nebo majitelé licencí vlastní veškerá práva, titul a zájem na Softwaru a veškerá autorská práva a jiná práva na duševní vlastnictví v Softwaru.

**Sekce 9. Omezená záruka.** Synology zaručuje, že po dobu devadesáti (90) dní buď od (a) instalace Softwaru do Produktů, které neobsahují předem instalovaný Software, nebo od (b) používání Produktu, který obsahuje předem instalovaný Software, ("Záruční doba") Software bude podstatně odpovídat specifikacím Softwaru, které společnost Synology zveřejnila nebo jinak uvedla na Webových stránkách. Společnost Synology využije veškeré přiměřené prostředky, aby, dle rozhodnutí společnosti Synology, napravila případnou neshodu v Softwaru nebo nahradila Software, který nesplňuje výše popsanou záruku. To vše za předpokladu, že společnosti Synology předáte písemné oznámení takové neshody v rámci Záruční doby. Výše popsaná záruka se nevztahuje na neshodu způsobenou takto: (w) použití, reprodukce, distribuce nebo sdílení v rozporu s touto smlouvou EULA; (x) jakékoli úpravy nebo změny Softwaru jinou osobou, než je společnost Synology; (y) kombinování Softwaru s jakýmkoli produktem, službami a jinými položkami od jiné strany, než je společnost Synology; nebo (z) vaše nesplnění této smlouvy EULA.

**Sekce 10. Podpora.** Během Záruční doby vám společnost Synology zpřístupní podpůrné služby. Po vypršení Záruční doby vám může být podpora pro Software zpřístupněna společností Synology po písemné žádosti.

**Sekce 11. Prohlášení o zárukách.** KROMĚ VÝŠE UVEDENÉHO, SPOLEČNOST SYNOLOGY A JEJÍ DODAVATELE POSKYTUJI SOFTWARE "JAK JE" A SE VŠEMI CHYBAMI. SPOLEČNOST SYNOLOGY A JEJÍ DODAVATELÉ TÍMTO ODMÍTAJÍ JAKÉKOLI JINÉ ZÁRUKY,<br>VÝSLOVNÉ, IMPLIKOVANÉ NEBO STATUTÁRNÍ, IMPLIKOVANÉ NEBO STATUTÁRNÍ, VYPLÝVAJÍCÍ ZE ZÁKONA NEBO JINAK, MIMO JINÉ IMPLIKOVANÉ ZÁRUKY OBCHODOVATELNOSTI, VHODNOSTI PRO URČITÝ ÚČEL NEBO POUŽITÍ, TITULU A NEPORUŠENÍ ZÁKONA S OHLEDEM NA SOFTWARE. BEZ OMEZENÍ VÝŠE UVEDENÉHO SPOLEČNOST SYNOLOGY NEZARUČUJE, ŽE SOFTWARE NEBUDE OBSAHOVAT CHYBY, VIRY NEBO JINÉ VADY.

**Sekce 12. Prohlášení o určitých škodách.** SPOLEČNOST SYNOLOGY ANI MAJITELÉ LICENCÍ NEBUDOU V ŽÁDNÉM PŘÍPADĚ ODPOVĚDNI ZA NÁKLADY ANI ZA NÁHODNÉ, NEPŘÍMÉ, ZVLÁŠTNÍ, KÁRNÉ, NÁSLEDNÉ NEBO PODOBNÉ ŠKODY NEBO ODPOVĚDNOST (MIMO JINÉ VČETNĚ ZTRÁTY DAT, INFORMACÍ, OBRATU, ZISKU NEBO ZAKAZEK) VYPLYVAJICI Z POUZÍVANÍ NEBO NEMOŽNOSTI POUŽÍVAT SOFTWARE NEBO V SOUVISLOSTI S POUŽÍVÁNÍM NEBO NEMOŽNOSTÍ POUŽÍVAT SOFTWARE NEBO JINAK VE SPOJENÍ S TOUTO SMLOUVOU EULA NEBO SOFTWAREM, AŤ UŽ NA ZAKLADE SMLOUVY, KVÚLI PRECINU (VČETNĚ NEDBALOSTI), PŘÍMÉ ODPOVĚDNOSTI NEBO JINAK, A TO I V PŘÍPADĚ, ŽE SPOLEČNOST SYNOLOGY BYLA O MOŽNOSTI TAKOVÝCH ŠKOD INFORMOVÁNA.

**Sekce 13. Omezení odpovědnosti.** ODPOVĚDNOST SPOLEČNOSTI SYNOLOGY A JEJICH DODAVATELŮ VYPLÝVAJÍCÍ Z POUŽÍVÁNÍ NEBO NEMOŽNOSTI POUŽÍVAT SOFTWARE NEBO JINAK V SOUVISLOSTI S TOUTO SMLOUVOU EULA NEBO SOFTWAREM JE OMEZENA NA ČÁSTKU, KTEROU JSTE VY SKUTEČNĚ ZAPLATILI ZA PRODUKT, A TO BEZ OHLEDU NA HODNOTU ŠKOD, KTERÉ MŮŽETE UTRPĚT, AŤ UŽ NA ZÁKLADĚ SMLOUVY, KVŮLI PŘEČINU (VČETNĚ NEDBALOSTI), PŘÍMÉ ODPOVĚDNOSTI NEBO JINAK. Výše uvedené prohlášení o zárukách, prohlášení o určitých škodách a omezení odpovědnosti bude platit v maximálním rozsahu, který je povolen zákonem. Zákony některých států/jurisdikcí neumožňují vyloučení implikovaných záruk nebo vyloučení nebo omezení určitých škod. V závislosti na tom, do jaké míry se tyto zákony vztahují na tuto smlouvu EULA, tato vyloučení a omezení pro vás nemusí platit.

**Sekce 14. Omezení vývozu.** Berete na vědomí, že Software podléhá omezením pro vývoz, která uplatňuje USA. Souhlasíte s tím, že se budete řídit veškerými platnými zákony a předpisy, které platí pro Software, mimo jiné včetně předpisů Úřadu pro export USA.

**Sekce 15. Licenční práva vlády USA.** Veškerý Software poskytovaný vládě USA je poskytován s komerčními licenčními právy a omezeními popsanými v této smlouvě EULA. Instalací, kopírováním nebo používáním Softwaru vláda USA souhlasí s tím, že Software je "komerční počítačový software" nebo "dokumentace komerčního počítačového softwaru", dle definice v předpisu FAR, část 12.

**Sekce 16. Ukončení.** Pokud se nebudete řídit zde uvedenými podmínkami, společnost Synology může tuto smlouvu EULA ukončit, a to bez narušení jiných práv. V takovém případě musíte přestat používat Software a zničit všechny kopie Softwaru a všechny jeho součásti.

**Sekce 17. Předání.** Svá práva vyplývající z této smlouvy EULA nesmíte předat ani je převést na třetí stranu. Takový převod nebo předání v rozporu s výše uvedeným nebude platné.

**Sekce 18. Platné zákony.** Pokud to není výslovně zakázáno místními zákony, tato smlouva EULA se řídí zákony státu Washington, USA, a to bez ohledu na jakýkoli konflikt v zákonech. Nebere se ohled na Konvenci Organizace spojených národů o smlouvách pro mezinárodní obchod se zbožím z roku 1980 ani žádné novější úpravy.

**Sekce 19. Řešení sporů.** Pokud bydlíte v USA, veškeré spory, rozepře nebo nároky související s touto Zárukou, Softwarem nebo službami poskytovanými společností Synology s ohledem na Software nebo vztah mezi vámi a společností Synology budou řešeny výhradně a s konečnou platností arbitráží dle aktuálních obchodních pravidel asociace American Arbitration Association (kromě případů uvedených níže). V takových případech bude arbitráž vedena před jediným rozhodčím a bude omezena pouze na spor mezi vámi a společností Synology. Arbitráž, ani žádná její část, nebude konsolidována s žádnou jinou arbitráží a nebude vedena jako hromadná arbitráž ani arbitráž s hromadnou žalobou. Arbitráž bude vedena v King County, ve státě Washington, U.S.A. podáním dokumentů, telefonicky, online nebo osobně, o čemž rozhodne rozhodčí na základě žádosti zúčastněných stran. Strana, která bude

uznána za vítěze arbitráže nebo v rámci jiného právního sporu řešeného v USA nebo mimo USA, obdrží veškeré náklady a přiměřenou náhradu na právní zastoupení, včetně poplatků, které vítězná strana zaplatila v rámci arbitráže. Jakékoli rozhodnutí arbitráže bude konečné a závazné pro všechny strany a rozhodnutí může být použito u kteréhokoli soudu v příslušné jurisdikci. Rozumíte tomu, že v případě neexistence tohoto ustanovení byste měli právo řešit spory, rozepře nebo nároky soudní cestou, včetně řešení nároků formou hromadné žaloby nebo hromadného řízení, a že se výslovně a informovaně těchto práv zříkáte a souhlasíte s řešením sporů závaznou arbitráží, a to v souladu s ustanoveními v této sekci 19. Pokud nebydlíte v USA, veškeré spory, rozepře nebo nároky popsané v této Sekci budou s konečnou platností řešeny arbitráží vedenou třemi neutrálními rozhodčími v souladu s postupy dle čínského arbitrážního zákona a souvisejících pravidel. Arbitráž se bude konat v: Taipei, Tchaj-wan, Čína a bude vedena v angličtině nebo, pokud se na tom obě strany domluví, v mandarínštině. Rozhodnutí arbitráže bude konečné a závazné pro všechny strany a může být vymáháno u jakéhokoli soudu v příslušné jurisdikci. Nic v této sekci nezakazuje ani neomezuje společnost Synology v tom, aby vyhledala náhrady nebo uplatňovala jiná práva nebo nároky, které může mít dle zákona nebo přirozeného práva, za skutečné nebo hrozící narušení jakéhokoli ustanovení této smlouvy EULA v souvislosti s právy na duševní vlastnictví společnosti Synology.

**Sekce 20. Poplatky za právní zastoupení.** V arbitráži, zprostředkování nebo jiném právním kroku nebo jednání kvůli vynucení práv nebo nároků vyplývajících z této smlouvy EULA bude mít vítězná strana vedle odškodnění, na které má nárok, také právo na náhradu nákladů a přiměřených poplatků za právní zastoupení.

**Sekce 21. Oddělitelnost.** Pokud jakékoli ustanovení této smlouvy EULA bude soudem kompetentní jurisdikce označeno za neplatné, nezákonné nebo jinak nevynutitelné, zbytek této smlouvy EULA zůstane platný.

**Sekce 22. Celá smlouva.** Tato smlouva EULA představuje kompletní smlouvu mezi společností Synology a vámi s ohledem na Software a předmět této smlouvy a nahrazuje všechny předchozí a dočasné dohody a smlouvy, ať už písemné nebo slovní. Žádný dodatek, úprava nebo zrušení jakéhokoli ustanovení této smlouvy EULA nebude platné, dokud nebude podepsáno stranou, která tímto bude zavázána.

### **OMEZENÁ ZÁRUKA NA PRODUKT SPOLEČNOSTI SYNOLOGY, INC.**

TATO OMEZENÁ ZÁRUKA ("ZÁRUKA") PLATÍ PRO PRODUKTY (JAK JE DEFINOVÁNO NÍŽE) SPOLEČNOSTI SYNOLOGY, INC. A JEJÍCH PARTNERŮ VČETNĚ SPOLEČNOSTI SYNOLOGY AMERICA CORP A SYNOLOGY UK LTD. (SOUHRNNĚ "SPOLEČNOST SYNOLOGY"). OTEVŘENÍM BALÍČKU, KTERÝ OBSAHUJE PRODUKT, NEBO POUŽÍVÁNÍM PRODUKTU SOUHLASÍTE S TÍM, ŽE BUDETE VAZÁNÍ PODMÍNKAMI TÉTO ZARUKY. POKUD S PODMÍNKAMI TÉTO ZÁRUKY NESOUHLASÍTE, NEPOUŽÍVEJTE PRODUKT. NAMÍSTO TOHO MŮŽETE PRODUKT VRÁTIT PRODEJCI, OD KTERÉHO JSTE JEJ ZAKOUPILI, A TO PODLE PRAVIDEL, KTERÉ PRODEJCE UPLATŇUJE.

**Sekce 1. Definice.** (a) "Produkt kategorie I" znamená modely produktů Synology RS810+, RS810RP+ a RX410. (b) "Produkt kategorie II" znamená produkty Synology RS3412xs, RS3412RPxs, RS812+, RS812RP+, DS3612xs, DS1812+, DS1512+, DS712+, DS3611xs, DS2411+, DS1511+, DS1010+, DS710+, DS509+, DS508, RS812, RS212, RS3411xs, RS3411RPxs, RS2211+, RS2211RP+, RS411, RS409RP+, RS409+, RS409, RS408-RP, RS408, RS407, RX1211, RX1211RP, DX1211, DX510, DX5, RX4 a modul RAM (1 GB/2 GB). (c) "Produkt kategorie III" znamená všechny ostatní modely produktů Synology zakoupené zákazníkem po datu 1. března 2008. (d) "Produkt kategorie IV" znamená všechny modely produktů Synology zakoupené zákazníkem před 29. únorem 2008. (e) "<u>Zákazník</u>" znamená původní osoba nebo entita, která zakoupila produkt od Synology nebo od autorizovaného distributora či prodejce Synology. (f) "Produkt" znamená Produkt kategorie I, Produkt kategorie II, Produkt kategorie III nebo Produkt kategorie IV a jakýkoli hardware integrovaný do tohoto produktu od Synology a veškerou související dokumentaci. (g) "Software" znamená software společnosti Synology, který doprovází Produkt a který je při zakoupení Zákazníkem stažen Zákazníkem z Webových stránek nebo který je předem instalovaný v Produktu společností Synology. Patří sem veškerý firmware, související média, obrázky, animace, video, audio, text a applety zabudované v softwaru nebo Produktu a veškeré aktualizace a upgrady takového softwaru. (h) Záruční doba" znamená: (i) dobu začínající v den zakoupení produktu zákazníkem a končící (1) pět let po tomto datu u Produktů kategorie I; (2) tři roky po tomto datu u Produktů kategorie II; nebo (3) dva roky po tomto datu u Produktů kategorie III; nebo (4) jeden rok po tomto datu u Produktů kategorie IV. (i) "Webové stránky" znamenají webové stránky Synology umístěné na adrese www.synology.com.

### **Sekce 2. Omezená záruka a nápravy**

**2.1 Omezená záruka.** Za podmínek sekce 2.7 společnost Synology zaručuje Zákazníkovi, že žádný Produkt (a) nebude obsahovat chyby v materiálu nebo zpracování a (b) každý Produkt bude při normálním používání v průběhu Záruční doby fungovat podstatně dle specifikací, které společnost Synology pro Produkt zveřejnila. Společnost Synology poskytuje záruku na Software, která je popsána v doprovodné licenční smlouvě s koncovým uživatelem dodané s Produktem.

**2.2 Registrace produktu.** Zákazníci mohou registrovat Produkty u společnosti Synology a mohou získat datum výroby pro Produkty kategorie I Produkty kategorie II, a Produkty kategorie III na Webových stránkách. Neprovedení registrace Produktu na Webových stránkách nemá vliv na záruční práva stanovená v sekci 2.1. Společnost Synology není odpovědná za to, že Zákazník nezjistí datum výroby Produktu.

**2.3 Výhradní náprava.** Pokud Zákazník níže popsaným způsobem oznámí nesplnění jakýchkoli záruk stanovených v sekci 2.1 v rámci platné Záruční doby, společnost Synology, po ověření této skutečnosti ze strany společnosti Synology, provede dle vlastního uvážení jedno z následujících: (a) vynaloží přiměřené úsilí na opravu Produktu, nebo (b) vymění Produkt, který nesplňuje záruční podmínky, nebo jeho část po vrácení celého Produktu v souladu se sekcí 2.4 Výše uvedené stanoví veškerou odpovědnost společnosti Synology a veškeré a výhradní nápravy, které má Zákazník k dispozici v případě porušení záruky dle sekce 2.1 nebo v případě jiné vady nebo nedostatku Produktu. Zákazník poskytne přiměřenou pomoc společnosti Synology při zjišťování a ověřování neshody Produktu. Do záruky stanovené v sekci 2.1 nepatří: (1) jakákoli záruka související se Softwarem; (2) fyzická instalace nebo odebrání Produktu z místa u Zákazníka; (3) návštěvy na místě u Zákazníka; (4) práce nutná na provedení oprav nebo výměnu vadných částí, která není prováděna společností Synology nebo jejím partnerem během normálních pracovních hodin nebo která je prováděna o víkendech nebo o svátcích partnera; (5) jakákoli práce se zařízením nebo softwarem třetí strany; (6) jakákoli záruka na pevný disk nainstalovaný Zákazníkem nebo jinou třetí stranou; (7) jakákoli záruka kompatibility s pevným diskem.

**2.4 Vrácení.** Každý Produkt vracený Zákazníkem v souladu se sekcí 2.3 musí mít před odesláním přirazeno od společnosti Synology číslo RMA ("Return Merchandise Authorization") a musí být vrácen v souladu s aktuálními postupy RMA společnosti Synology. Zákazník se může kvůli získání čísla RMA obrátit na autorizovaného distributora Synology, prodejce nebo podporu Synology, přičemž musí poskytnout doklad o zakoupení a sériové číslo produktu. V případě reklamací v rámci záruky musí Zákazník vrátit celý Produkt společnosti Synology v souladu s touto sekcí 2.4, jinak reklamace nebude kryta touto Zárukou. Produkt vrácený bez čísla RMA nebo Produkt, který byl rozebrán (pokud tak nebylo učiněno na výzvu společnosti Synology), bude odmítnut a vrácen Zákazníkovi na náklady Zákazníka. Každý Produkt, kterému bylo přiřazeno číslo RMA, musí být vrácen ve stejném stavu, ve kterém byl obdržen od společnosti Synology, na adresu poskytnutou společností Synology, s předem zaplaceným poštovným, v obalu, který dostatečně chrání obsah, a s číslem RMA viditelně uvedeným na vnější straně obalu. Zákazník nese odpovědnost za pojištění a riziko ztráty vracených položek, dokud nejsou řádně přijaty společností Synology. Produkt, pro který bylo vydáno číslo RMA, musí být vrácen do patnácti (15) dní od vydání příslušného čísla RMA.

**2.5 Výměna společností Synology.** Pokud se společnost Synology rozhodne vyměnit jakýkoli Produkt v rámci této Záruky popsané v sekci 2.1, společnost Synology dodá náhradní Produkt na náklady společnosti Synology způsobem, který zvolí společnost Synology, a to po obdržení Produktu, který nesplňuje záruční podmínky, v souladu se sekcí 2.4 a poté, co společnost Synology ověří, že Produkt nesplňuje záruční podmínky. Náhradní Produkt bude nový nebo použitý a funkční, funkčně a výkonově srovnatelný s původním Produktem a bude na něj poskytována záruka po zbytek původní Záruční doby nebo po třicet (30) dní od jeho dodání Zákazníkovi, podle toho, která doba je delší. Produkt, který bude společností Synology vyhodnocen jako nezávadný, bude vrácen Zákazníkovi.

**2.6 Podpora.** Během Záruční doby společnost Synology zpřístupní Zákazníkovi podpůrné služby. Po vypršení Záruční doby vám může být podpora pro Produkty zpřístupněna společností Synology po písemné žádosti.

**2.7 Vyloučení.** Výše uvedené záruky a záruční závazky neplatí pro Produkt, který (a) byl nainstalován nebo používán způsobem, který není specifikován nebo popsán ve specifikacích Produktu; (b) byl opraven, změněn nebo upraven někým jiným než společností Synology, jejím zástupcem nebo určenou osobou: (c) byl jakýmkoli způsobem chybně použit, použit k nesprávnému účelu nebo poškozen; (d) byl použit s položkami neposkytnutými společností Synology, pokud nejde o hardware nebo software, pro který je Produkt určen; (e) jinak nesplňuje specifikace Produktu a tuto neshodu lze připsat příčinám, nad kterými společnost Synology nemá kontrolu. Výše uvedené záruky budou neplatné, pokud (1) Zákazník rozebere Produkt, pokud k tomu není pověřen společností Synology; (2) Zákazník neimplementuje opravu, úpravu, rozšíření, vylepšení nebo jinou aktualizaci, kterou společnost Synology zpřístupní Zákazníkovi; (3) Zákazník implementuje, nainstaluje nebo použije opravu, úpravu, rozšíření, vylepšení nebo aktualizaci, kterou zpřístupní jakákoli třetí strana. Platnost záruky stanovené v sekci 2.1 skončí, pokud Zákazník prodá nebo předá Produkt třetí straně.

**2.8 Prohlášení o zárukách.** ZÁRUKY, ZÁVAZKY A ODPOVĚDNOST SPOLEČNOSTI SYNOLOGY A NÁPRAVY ZÁKAZNÍKA STANOVENÉ V TÉTO ZÁRUCE JSOU VÝHRADNÍ. ZÁKAZNÍK SE TÍMTO ZRÍKA NAROKU NA JAKÉKOLI JINÉ ZARUKY, ZÁVAZKY NEBO ODPOVĚDNOST ZE STRANY SPOLEČNOSTI SYNOLOGY A VŠECH OSTATNÍCH PRÁV, NÁROKŮ A NÁPRAV, KTERÉ BY MOHL ZÁKAZNÍK VYŽADOVAT PO SPOLEČNOSTI SYNOLOGY, AŤ UŽ VÝSLOVNÝCH NEBO IMPLIKOVANÝCH, VYPLÝVAJÍCÍCH ZE ZÁKONA NEBO JINAK, V SOUVISLOSTI S PRODUKTEM, DOPROVODNOU DOKUMENTACÍ NEBO<br>SOFTWAREM A OSTATNÍM ZBOŽÍM NEBO OSTATNÍM ZBOŽÍM NEBO SLUŽBAMI, KTERÉ JSOU DODÁNY V RÁMCI TÉTO ZÁRUKY, A TO MIMO JINÉ VČETNĚ: (A) IMPLIKOVANÉ ZÁRUKY OBCHODOVATELNOSTI NEBO VHODNOSTI PRO URČITÝ ÚČEL NEBO POUŽITÍ; (B) IMPLIKOVANÉ ZÁRUKY VYPLÝVAJÍCÍ Z PLNĚNÍ SMLOUVY, JEDNÁNÍ NEBO OBCHODNÍCH ZVYKŮ; (C) PORUŠENÍ ZÁKONA NEBO ZNEUŽITÍ; NEBO (D) PRECINŮ (AŤ UŽ VYPLÝVAJÍCÍ Ž NEDBALOSTI, PŘÍMÉ ODPOVĚDNOSTI, ODPOVĚDNOSTI ZA PRODUKT NEBO JINAK). SPOLEČNOST SYNOLOGY NEZARUČUJE A VÝSLOVNĚ ODMÍTÁ POSKYTNUTÍ JAKÉKOLI ZÁRUKY TOHO, ŽE DATA NEBO INFORMACE ULOŽENÉ V JAKÉMKOLI PRODUKTU SYNOLOGY BUDOU ZABEZPEČENA A ŽE NEBUDE EXISTOVAT RIZIKO ZTRÁTY DAT. SPOLEČNOST SYNOLOGY DOPORUČUJE ZÁKAZNÍKŮM ZÁLOHOVAT DATA ULOŽENÁ V PRODUKTU. NĚKTERÉ STÁTY NEUMOŽŇUJÍ OMEZENÍ IMPLIKOVANÝCH ZÁRUK, PROTO VÝŠE UVEDENÉ OMEZENÍ NEMUSÍ PRO ZÁKAZNÍKA PLATIT.

### **Sekce 3. Omezení odpovědnosti**

**3.1 Vyšší moc.** Společnost Synology nebude odpovědná za žádné prodlevy nebo neschopnost výkonu dle požadavků této Záruky, které budou způsobeny příčinou, která je mimo její přiměřenou kontrolu (mimo jiné včetně činnosti Zákazníka nebo neprovedení činnosti

Zákazníkem), a toto ani nebude představovat porušení nebo nedodržení této Záruky.

**3.2 Prohlášení o určitých škodách.** SPOLEČNOST SYNOLOGY ANI JEJÍ DODAVATELÉ NEBUDOU V ŽÁDNÉM PŘÍPADĚ ODPOVĚDNI ZA NÁKLADY ANI ZA NÁHODNÉ, NEPŘÍMÉ, ZVLÁŠTNÍ, KÁRNÉ, NÁSLEDNÉ NEBO PODOBNÉ ŠKODY NEBO ODPOVĚDNOST (MIMO JINÉ VČETNĚ ZTRÁTY DAT, INFORMACÍ, OBRATU, ZISKU NEBO ZAKÁZEK) SOUVISEJÍCÍ S POUŽÍVÁNÍM NEBO NEMOŽNOSTÍ POUŽÍVAT PRODUKT, DOPROVODNOU DOKUMENTACI NEBO SOFTWARE A JAKÉKOLI JINÉ ZBOŽÍ NEBO SLUŽBY POSKYTOVANÉ V RÁMCI TÉTO ZÁRUKY, AT UZ NA ZAKLADÉ SMLOUVY, KVŮLI PŘEČINU (VČETNĚ NEDBALOSTI), PŘÍMÉ ODPOVĚDNOSTI NEBO JINAK, A TO I V PŘÍPADĚ, ŽE SPOLEČNOST SYNOLOGY BYLA O MOŽNOSTI TAKOVÝCH ŠKOD INFORMOVÁNA.

**3.3 Omezení odpovědnosti.** ODPOVĚDNOST SPOLEČNOSTI SYNOLOGY A JEJÍCH DODAVATELŮ SOUVISEJÍCÍ S POUŽÍVÁNÍM NEBO NEMOŽNOSTÍ POUŽÍVAT PRODUKT, DOPROVODNOU DOKUMENTACI NEBO SOFTWARE A JAKÉKOLI JINÉ ZBOŽÍ NEBO SLUŽBY POSKYTOVANÉ V RÁMCI TÉTO ZARUKY JE OMEZENA NA CASTKU, KTEROU ZÁKAZNÍK SKUTEČNĚ ZAPLATIL ZA PRODUKT, A TO BEZ OHLEDU NA HODNOTU ŠKOD, KTERÉ MŮŽE ZÁKAZNÍK UTRPĚT, AŤ UŽ NA ZÁKLADĚ SMLOUVY, KVŮLI PŘEČINU (VČETNĚ NEDBALOSTI), PŘÍMÉ ODPOVĚDNOSTI NEBO JINAK. Výše uvedené prohlášení o určitých škodách a omezení odpovědnosti bude platit v maximálním rozsahu, který je povolen zákonem. Zákony některých států/jurisdikcí neumožňují vyloučení nebo omezení určitých škod. V závislosti na tom, do jaké míry se tyto zákony vztahují na tento Produkt, tato vyloučení a omezení pro Zákazníka nemusí platit.

### **Sekce 4. Různé**

**4.1 Majetková práva.** Produkt a veškerý doprovodný Software a dokumentace dodaná s Produktem jsou chráněny majetkovými právy a právy na duševní vlastnictví společnosti Synology a jejích dodavatelů a poskytovatelů licencí. Společnost Synology si ponechává a vyhrazuje veškerá práva, titul a zájem na duševním vlastnictví v Produktu a v rámci této Záruky není zákazníkovi předáván žádný titul nebo vlastnictví práv na duševní vlastnictví v Produktu, doprovodném Softwaru nebo dokumentaci nebo jiném zboží dodaném v rámci této Záruky. Zákazník (a) se bude řídit podmínkami licenční smlouvy s koncovým uživatelem společnosti Synology, která doprovází veškerý Software dodávaný společností Synology nebo distributorem nebo prodejcem autorizovaným společností Synology; a (b) nebude se snažit zpětně analyzovat jakýkoli Produkt nebo jeho součást nebo doprovodný Software nebo jinak zneužít, obejít nebo narušit jakákoli práva společnosti Synology na duševní vlastnictví.

**4.2 Předání.** Zákazník bez předchozího písemného souhlasu společnosti Synology nepředá přímo, ze zákona ani jinak žádné z práv udělených v této Záruce.

**4.3 Žádné další podmínky.** Kromě situací výslovně povolených touto Zárukou, žádná strana nebude vázána a každá strana specificky nesouhlasí s tím, že by byla vázána jakoukoli podmínkou nebo jiným ustanovením, které je v konfliktu s ustanoveními této Záruky a které se nachází na objednávce, dokladu, stvrzence, potvrzení, v korespondenci nebo jinde, pokud každá strana specificky nesouhlasí s takovým ustanovením, což musí být stvrzeno písemně. Pokud je tato Záruka v konfliktu s podmínkami jiné smlouvy, kterou strany uzavřely v souvislosti s Produktem, tato Záruka má vyšší prioritu, pokud jiná smlouva výslovně neuvádí sekce této Záruky, které nahrazuje.

**4.4 Platné zákony.** Pokud to není výslovně zakázáno místními zákony, tato Záruka se řídí zákony státu Washington, USA, a to bez ohledu na jakýkoli konflikt v zákonech. Nebere se ohled na Konvenci Organizace spojených národů o smlouvách pro mezinárodní obchod se zbožím z roku 1980 ani žádné novější úpravy.

**4.5 Řešení sporů.** Veškeré spory, rozepře nebo nároky související s touto Zárukou, Produktem nebo službami poskytovanými společností Synology s ohledem na Produkt nebo vztah mezi Zákazníky bydlícími v USA a společností Synology budou řešeny výhradně a s konečnou platností arbitráží dle aktuálních obchodních pravidel asociace American Arbitration Association (kromě případů uvedených níže). Arbitráž bude vedena před jediným rozhodčím a bude omezena pouze na spor mezi Zákazníkem a společností Synology. Arbitráž, ani žádná její část, nebude konsolidována s žádnou jinou arbitráží a nebude vedena jako hromadná arbitráž ani arbitráž s hromadnou žalobou. Arbitráž bude vedena v King County, ve státě Washington, U.S.A. podáním dokumentů, telefonicky, online nebo osobně, o čemž rozhodne rozhodčí na základě žádosti zúčastněných stran. Strana, která bude uznána za vítěze arbitráže nebo v rámci jiného právního sporu řešeného v USA nebo mimo USA, obdrží veškeré náklady a přiměřenou náhradu na právní zastoupení, včetně poplatků, které vítězná strana zaplatila v rámci arbitráže. Jakékoli rozhodnutí arbitráže bude konečné a závazné pro všechny strany a rozhodnutí může být použito u kteréhokoli soudu v příslušné jurisdikci. Zákazník rozumí tomu, že v případě neexistence tohoto ustanovení by měl Zákazník právo řešit spory, rozepře nebo nároky soudní cestou, včetně řešení nároků formou hromadné žaloby nebo hromadného řízení, a že se výslovně a informovaně těchto práv zříká a souhlasí s řešením sporů závaznou arbitráží, a to v souladu s ustanoveními v této sekci 4.5. Pro zákazníky nebydlící v

USA: Veškeré spory, rozepře nebo nároky popsané v této sekci budou s konečnou platností řešeny arbitráží vedenou třemi neutrálními rozhodčími v souladu s postupy dle čínského arbitrážního zákona a souvisejících pravidel. Arbitráž se bude konat v: Taipei, Tchaj-wan, Čína a bude vedena v angličtině nebo, pokud se na tom obě strany domluví, v mandarínštině. Rozhodnutí arbitráže bude konečné a závazné pro všechny strany a může být vymáháno u jakéhokoli soudu v příslušné jurisdikci. Nic v této sekci nezakazuje ani neomezuje společnost Synology v tom, aby vyhledala náhrady nebo uplatňovala jiná práva nebo nároky, které může mít dle zákona nebo přirozeného práva, za skutečné nebo hrozící narušení jakéhokoli ustanovení této Záruky v souvislosti s právy na duševní vlastnictví společnosti Synology.

**4.6 Poplatky za právní zastoupení.** V arbitráži, zprostředkování nebo jiném právním kroku nebo jednání kvůli vynucení práv nebo nároků vyplývajících z této Záruky bude mít vítězná strana vedle odškodnění, na které má nárok, také právo na náhradu nákladů a přiměřených poplatků za právní zastoupení.

**4.7 Omezení vývozu.** Berete na vědomí, že Produkt může podléhat omezením pro vývoz, která uplatňuje USA. Souhlasíte s tím, že se budete řídit veškerými platnými zákony a předpisy, které platí pro Produkt, mimo jiné včetně předpisů Úřadu pro export USA.

**4.8 Oddělitelnost.** Pokud jakékoli ustanovení této Záruky bude soudem kompetentní jurisdikce označeno za neplatné, nezákonné nebo jinak nevynutitelné, zbytek této Záruky zůstane platný.

**4.9 Celá smlouva.** Tato Záruka představuje kompletní smlouvu mezi společností Synology a Zákazníkem s ohledem na předmět této smlouvy a nahrazuje všechny předchozí smlouvy. Žádný dodatek, úprava nebo zrušení jakéhokoli ustanovení této Záruky nebude platné, dokud nebude podepsáno stranou, která tímto bude zavázána.

Poznámka: Pokud se mezi anglickou verzí a verzí v jiném jazyce vyskytnou nesrovnalosti nebo nejednotný význam, platí obsah anglické verze.